# LoungeKey Associate Plus Pre-visit Customer Journey

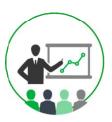

### **Customer Awareness**

- The entitlement they receive with
- 2. That the benefit will be automatically
- The following program information:
  - a) LoungeKey Conditions of Us
  - b) How and where they can access lounge information
  - c) That they must quote "LoungeKey" to the lounge reception when visiting a lounge
  - d) The visit allocation they receive and the cost of Cardholder paid
  - e)That they MUST have their associated payment card with them as means of entry

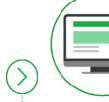

## **Visit Website [Optional]**

Customers can access the LoungeKey URL specific to the program in order to:

- Check lounges in the program
- Check visit allocation
- Check the visit history associated with
- Create a web profile in order to be able to use the LoungeKey app (optional)

This step is recommended but not required as customers will automatically have access to lounges based on the payment card BINS provided to LoungeKey.

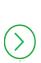

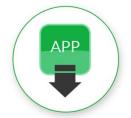

## **Download App [Optional]**

Customer can download the LoungeKey app in order to:

- 1. Log in
- Check lounges in program available to them

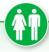

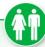

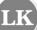

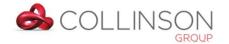

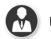

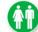

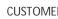

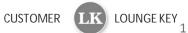

## LoungeKey Card Access Lounge Visit Customer Journey

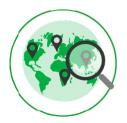

## **Check Lounge Coverage**

Customer accesses the LoungeKey app or the LoungeKey website specific to the program to:

- Check lounges within the program
- Check their visit allocation

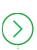

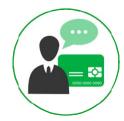

## Identification

Customer must do the following to ensure they are identified as a LoungeKey customer when accessing the lounge:

- Produce a registered LoungeKey enabled card with optional LoungeKey logo
- Quote "LoungeKey" to the lounge reception to inform them that they are a customer

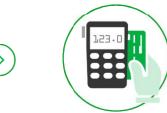

#### Read

The registered LoungeKey enabled card is swiped into LoungeKey's card reader

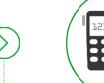

#### **Validation**

The secure card reader validates the LoungeKey enabled payment card via LoungeKey's proprietary closed loop system

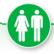

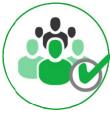

### **Confirm No. of Guests**

- Customer confirms no. of guests
- Customer signs card reader device
- A receipt may be printed if using card reader

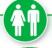

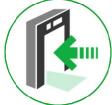

#### Access

Customers is granted access to Lounge

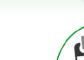

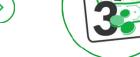

## **Payment**

Any payment to customer card is processed by LoungeKey's systems within 3 working days (N.B this is an e-commerce transaction - not a point of sale transaction).

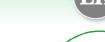

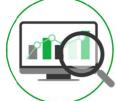

## **Check Visit History**

All customers can view visit history and remaining visit allocation via the LoungeKey URL specific to your program

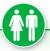

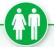

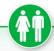

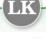

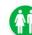

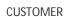

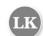

LOUNGE KEY

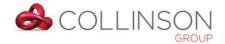

# LoungeKey Associate Plus Post-Visit Customer Journey

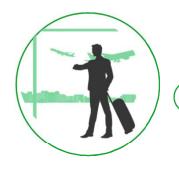

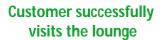

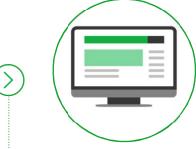

**Login to Website** 

Customer can access the LoungeKey URL specific to your program

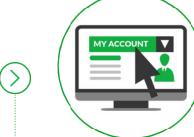

### **LoungeKey Customer Account Confirmation**

Associate Plus customers can view the following:

- What entitlement they receive with LoungeKey
- Visits made on the associated PAN
- Visits remaining on the associated PAN

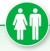

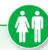

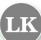

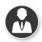

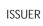

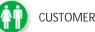

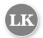

CUSTOMER LOUNGEKEY